# **JJIS WEB Release 4.11 JJIS WEB APPLICATION June 24, 2011**

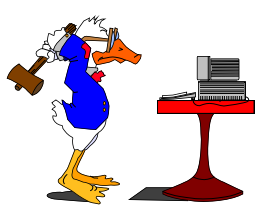

# **JJIS WEB:**

# **New Web Forms**

- Create New ICJ Form IX Quarterly Progress or Violation Report Form and SQL Report
- Create New ICJ Form VIII Home Evaluation Report Form and SQL Report  $\bullet$
- ICJ Form VII Out of State Travel Permit Modification: made the "Until Date" field  $\bullet$ required.The report will list all youth with a last supervisory review date. Any youth with N/A under last review shall be omitted from report.
- ICJ Form II Requisition for Escapee or Absconder Modification: Remove the words "Rendition Amendment" located in three (3) place on the input screen.
- ICJ Form III Consent for Voluntary Return of Out-of-state Juvenile SQl Report Modification: Remove test that says "See Article IV of the Compact for further details.) on the report
- ICJ Form I Requisition for Runaway Juvenile Modification: Make all fields required.
- ICJ Form A Requisition for Runaway Juvenile Modification: Make all fields required.
- ICJ Form IV Parole or Probation Investigation Request Modification: Make all fields required, except the latter part of the form that state "The following Materials are enclosed"
- Update the Sexually Transmitted Infections Screening Form (HS-029) Previously titled Sexually Transmitted Disease Screening Form, has been revised to include additional questions

## **JJIS Web INTERNAL MIS FIXES**

- Error in address worksheet: When you edit the physical or the mailing address, the system  $\bullet$ automatically updates both on the worksheet. However, the facesheet only reflects the actual change.
- JJIS Search Screen will track users whom access the Facesheet or select a youth from the search screen.
- In the User Administration Module, SVS Permission are not working correctly. Having problems editing and deleting permissions.
- Prevention Web will now include Civil Citation Placements that include charges and New Facesheet Design
- Close Reader Changes: (Re-test entire screen making sure it functions the same)
	- o JJIS Web Building Location Management
	- o JJIS Web Conference Summary
	- o JJIS Web Profile Administration Module (Assign Modules and Assign Permissions Screens)
	- o JJIS Web User Administration (Staff Maintenance; Assign Permission; Additional Permissions; Assign Programs, Change Profile Screens)
	- o JJIS Web New Web Form (RPACT Youth Needs Assessment Summary)
	- o Intake Web Alias Screen
	- o Intake Web Family Member (Identification Information Screen)
	- o Intake Web Family Member (Cost of Care Worksheet)
- o Intake Web Manage Caseload (Assign Referrals, Transfer, Share, View, and Assign Case Types)
- o Intake Web Referral Maintenance (Referral; Charge and Charge Association Screens)
- o Intake Web Referral (Closed Charge Disposition History)
- o Intake Web Score Card
- o Intake Web Youth Face Sheet
- o Intake Web Youth Photo (Additional Photo; Photo Edit and Photo Upload Screens)

#### **JJIS MAINTENANCE FIX LIST #1 PACT PDR**

• Issue #14 - When the "charge" is Court Order Dispo Transferred there is no victim narrative available. (Wizard Step 7, If 99999 is the charge code then allow user to enter text in the victim box on PACT PDR unless the NO Victim box on the charge is checked.)

#### **ADDRESS CHANGE**

- Issue  $#2$  Sometimes saves additional address records that appear have no information (In step 2) turn off the functionallity for address and make user go to address change work sheet. If there are no addresses in the system for the family memeber then automaticly put the current date as start date.
- Issue #10 You can not change a county if in error when the foster care is selected. At least the DIOs need to be able to change it for validity. ( If youth is on Foster Care then county select dropdown will display next to the Yes/No Foster. County select dropdown will be default to the youth current home county. If user updates the address then the home county will be automatically follows. If user changes the home county on the maintenance juvenile registration then they will be stopped and receive a direction to go to address change work sheet.)
- Issue #14 I have had issues regarding the family information section where I cannot edit various items, most notably changes in phone number. I have not run into this as of late, so perhaps it has been addressed, but Foster Car youth information was not displaying correctly on the face sheet. In other words, it would be edited correctly in JJIS, but the face sheet would still display the original, frequently outdated information. ( S-A-A Issue #10 )

#### **JJIS OTHER ISSUES**

- Issue #21 Automate ESCAPE alert, get created when youth has charge of 985.721 1; 985.721 12 or 985.721 3 or PUO of 99999.5. (When youth is release from secure detention or residential (Commitment levels: Low Risk, Moderate Risk, High Risk, Maximum Risk) with the release reason of Escape the Escape Risk Alert is automated and when a youth is charge with an Escape Charge "99999.5" or FCIC 4901 by LEO and is screen through JAC, On Call Screening, or Intake processing the Escape Risk Alert is automated.)
- Issue #21 Contiued Add DIO master edit/delete permission for alerts that would allow data correction for all alerts, including automated alerts.
- Issue #25 Need 999 FSS for LEO Viol HD. (**1.** Change the FCIC display and description of item 99999.11 to LEO - Law Enforcement violation of probation. This charge will display in the Charges and Violations section of face sheet and reports (instead of current display under court orders). **2**. Add to the charge table a new charge with a 99999 code LEO - Law Enforcement Violation of home detention. This will display under the Court order section of face sheet and reports. This 99999 charge requires charge association to be saved. **3**. For the newly created Law Enforcement Violation of Home Detention, the only disposition that is allowed is "detained".)
- Issue #36 Be nice, if we could view a youths placement history from the 'waiting' module, it would be a nice fit next to PDR in item below (Users can now view the Youth Placement History report from the Waiting Module.)
- Issues #41 We had a bug for a while where when the user used the "delete wizard" button, it did not re-open the end DJJ placement if there were no other open placements. Then In May of last year, they fixed the bug, causing the end DJJ placement to re-open after using delete wizard. Unfortunately, the re-opening appears to be indiscriminate and does not check to see if there are other open placements, associated with other referrals, before re-opening the end DJJ. So, when someone uses the delete wizard, It may create an unwanted open end DJJ placement now.
- Rename 99999.04 Non-Law Violation of Conditional Release to Law Enforcement Violation of Conditional Release.

# **PRODUCTION PERFORMANCE ISSUES**

- Issue #2 DRAI Section C (Section III. Risk Asseement: C. Prior History) Should count Prior History correctly.
- Issue #4 DRAI Section B (Section III. Risk Assessement: B. Other Current Offenses and Pending Charges ) Should Count Points Correctly.
- Issue #5 DRAI Section A ( Section III. Risk Assessement: A. Most Serious Current Offense ) Should Count Points Correctly.

## **JJIS MAINTENANCE FIX LIST #2 YOUTH PLACEMENT HISTORY**

- Issue #1 DIOs need to be able to edit any placement in system even those where program has  $\bullet$ been end dated, Including Resource Booking Placement Records.
- Issue #2 I cannot correct release date because the placement is a closed facility.
- Issue #3 All edits of PRB placements and display warning if dates or other issues but do not stop  $\bullet$ the placement (with Full-Access, allow changes for pend-services)

## **VIOLATION OF PROBATION (VOP)**

Issue #2 - For cases that youth is was originally committed to CNR and then is on PCP and the  $\bullet$ need to do a VOP comes up, user cannot associate the VOP to the original cases as they system does not recognize the CNR.

## **YOUTH PLACEMENT PROBATION**

• Issue #4 - Allow release from abscond plcmt created by release from hd

## **IT MANAGEMENT REPORTS (Issue #6 - Need to convert the IT Management Reports)**

- $\bullet$  Issue #1 IT reports are not working. Participarly the JAC reports
- Issue #3 JAC report has never worked
- DETENTION REPORTS CONVERTED (SQL Server Reports)
	- o RPT #1 Secure Detention Awaiting Commitment Placement Report
	- o RPT #2 Secure Detention Escapes and Batteries Report (updated to use CCC)
	- o RPT #3 Home Detention Awaiting Commitment Placement Report (include homedetention-intensive)
	- o RPT #4 Home Detention Returned to Secure Detention Report (include home-detentionintensive)
	- o RPT #5 Secure Detention Youth Profiles Report
	- o RPT #6 Home Detention Youth Profiles Report (include home-detention-intensive (137); add filter for home-detention type)
- PROBATION REPORTS CONVERTED (SQL Server Reports)  $\bullet$ 
	- o RPT #1 Youth Requirements Report
	- o RPT #2 Statewide (New, Closed, Open) Referrals Report (added filter for Caseload)
	- o RPT #3 Regional (New, Closed, Open) Referrals Report (added filter for Caseload)
	- o RPT #4 Circuit (New, Closed, Open) Referrals Report (added filter for Caseload and zipcode)
	- o RPT #5 Statewide (New, Closed, Open) Misdemeanor / Felony Report (Added VOP for New-law and Non-law violations)
	- o RPT #6 Active Pick-Up Order and Warrant Report Officers
	- o RPT #7 Youth Referred for Delinquency Report (include additional dispositions; added filter for region and circuit)
	- o RPT #8 Youth Under Current Supervision School Report (added filter for Caseload; create separate file for Excel to remove merged cells; added filter to select unit or school for the selected circuit)
	- o RPT #9 Recommendations to the State Attorney Report (Recommendation should be using the PACT recommendations)
	- o RPT #10 JAC Population Report (updated to include Domestic Violence and Firearm charges; PACT assessments; break-out/details for placements; DRAI information. Allow selections for On-Call Screening facilities)
- PREVENTION REPORTS CONVERTED (SQL Server Reports)  $\bullet$ 
	- o RPT # 1 Number of Youth Served by Funding and Program Type
	- o RPT # 2 Unduplicated Youth Currently (Released, Active, Served)
	- o RPT # 3 Cumulative Domain Profile
	- o RPT # 4 Youth Served by the Top Five Zip Codes
	- o RPT # 5 Delinquency Referrals Received During and After
- RESIDENTIAL REPORTS CONVERTED (SQL Server Reports)  $\bullet$ 
	- o RPT # 1 Residential Batteries and Escapes (Updated to use CCC)
	- o RPT # 2 Releases by Type w/ ALOS (Updated release types to include:
		- **Death**
		- **Escape**
		- **Jurisdiction Expired Due To Age**
		- **Maximum Term Served**
		- **Program Completed-No Supervision**
		- **Program Completed-With Supervision**
		- Recommitted Placement Changed
		- Sentence With Adult Sanctions
		- **Transfer Higher Level**
		- Transfer Lateral
		- Transfer Lower Level
		- **•** remove escapes when follow-on placements exists.
		- ALOS is calculated by the LOS of all residential placements for the referral excluding placements related to an earlier successful completion.
	- o RPT # 3 Activity Report with ADP, Resident Beds, Admissions and Releases (Updated release types to include:
		- **Death**
		- **Escape**
		- Jurisdiction Expired Due To Age
		- **Maximum Term Served**
		- **Program Completed-No Supervision**
- **Program Completed-With Supervision**
- Recommitted Placement Changed
- Sentence With Adult Sanctions
- **Transfer Higher Level**
- $\blacksquare$  Transfer Lateral
- **Transfer Lower Level**
- number of release will include all successful completions and any other release type that does not have any follow-on residential placements for that referral

#### **JPO SPECIAL REPORTS**

- JPO SPECIAL REPORTS CONVERTED (SQL Server Reports)
- Issue #4 Need to convert the JPO Special Reports (please test all sub-reports)
	- o RPT #1 JPO Caseload By Type
	- o RPT #2 JPO Caseload By Unit
	- o RPT #3 JPO Caseload By Circuit
	- o RPT #4 JPO Caseload By Region
	- o RPT #5 JPO Caseload By Statewide
	- o RPT #6 Youth Placed In Commitment Programs (fix totals for "Other" types)
	- o RPT #7 Placement Counts By Circuit
	- o RPT #8 Unassigned Referrals By Home County
	- o RPT #9 Unit Level Alpha Caseload

#### **DIO REPORTS**

- DIO REPORTS CONVERTED (SQL Server Reports)
- $\bullet$  Issue #1 Both permissions reports are not user friendly. In the current format, they are very lengthy. Should be re-built and possibly combined.
	- o Excel DIO Permission for application by Statewide
	- o Excel DIO Permission for application by Region
	- o Excel DIO Permission for application and module/provider by Circuit
	- o RPT #7 DIO Permissions Report CCC Employee Permissions
	- o RPT #8 DIO Permissions Report JJIS Employee Permissions
	- o RPT #9 DIO Permissions Report SVS Employee Permissions
- Issue #2 Duplicate Youth by Name report: There are many youth over age 21 that have same  $\bullet$ name but are not duplicated. As of now, they continue to show on this report. I would prefer those be hidden from this report once they are over 21.
- Issue #4 need to filter by circuit or other items and allow to print
	- o RPT #1 In-Transit Report
	- o RPT #2 Duplicate Youth By Name Report
	- o RPT #3 Duplicate Youth By SSN Report
	- o RPT #4 "Unknown" Sex Report
	- o RPT #5 Edit Security Report
	- o RPT #6 DIO Staff Permission Report

#### **NEW WEB FORMS**

- Issue #13 Increase number of characters in the 'commitment conf summary' recommendation box
- $\bullet$  Issue #16 COC financial aff'd we need to be able to add multiple case #'s.(40 char spots means only 2 case numbers for us so once again we are hand writing the rest); uses the JJIS secondary

referral page to include additional referrals, case-number are determined from the selected referrals useful for new documents.

 $\bullet$ Issue #17 - On the HD contract we need to be able to put in multiple case #'s. (drop down box only lets you select one number, but if youth is committed it could be covering a number of cases. Hand writing them here as well); Uses the JJIS secondary referral page to include additional referrals, case-number are determined from the selected referrals useful for new documents.

## **JPO MANAGE CASELOAD REPORTS**

• Issue #5 - For: Unit Level Address & Charges (By JPO) & Unit Level Address & Charges (By Unit): Add filter for case type. Need to be All and then select one or more than on case type. On report add phone number. Example: 6331 Canopy Tree Dr Tampa, FL 33610 ###-###-#### H- ###-###-#### A first is Home second is alternate for youth.

## **OTHER CHANGES**

- **Case Notebook performance** Performance for load the Home page was very slow when the supervisory reviews (pending and/or completed) contain a lot of notes. A fix was done to prevent loading this data until requested (clicked) by the user.
- CloseCharges/ClosePlacement user-request 1) Modify the placement closing loop when the user is closing a charge/referral to allow for a DJJ Supervised probation/CR/PCP placement to be closed when there is another placement of Conditional Release, Probation, PCP, Commitment, or commitment pending placement are present. Allow probation to be closed if going to end DJJ. **2**) Allow the probation placement to be closed after a warning is displayed and making the user confirm the need to close the probation placement with option to create new placement from another open supervision referral.
- **PRB Youth Admit report updates** There was a bug in the PRB Youth Admit report which would show duplicate youths. There was another issue that the reports could not be sorted due to merged-cells; this was corrected however the report header information may need to be deleted to perform this function.
- **CloseCharges/ClosePlacement IDDS updates** All Diversion placements with exception of subcomponents for IDDS Pending Services and IDDS will enable close placement link. This is because Diversion placements are not part of the PRB, IDDS, Residential or Detention model and there is no Youth Release functionality enabled for these type of placements.
- **CloseCharges/ClosePlacement Pending Services** Prevent a supervision placement from being closed when an open pending-services placement exists for the same referral
- **Case NoteBook Supervisory Review Narrative** The supervisory-review narrative performs very slowly and appears to be linked with the number of case notes; when a large number of case notes the narrative the typing response can be delayed before appearing on screen. The fix, for IE8 only, is to use an embedded page for the narrative, this reduces the interaction with the parent page making the feedback more responsive.
- **Alerts Module** Create a new search option for "Probation" Branch in Alerts Menu. The  $\bullet$ probation branch option would further allow the user to select "entire circuit" or search down to select "specific unit" The new criteria would pull the alerts information requested and list the alerts by Unit and Juvenile Probation Officer's caseload.
- **Modified Close Charges/YPP Synchronization - Close youth placement link: Rules:** 
	- o 1. If there is an open Abscond placement do not allow closure unless there is an open Intake, Supervision, Diversion ,Committed Pending Placement or Commitment placement in the youth record.
	- o 2. Display open Supervision, Commitment Intake, Commitment-pending or Diversion placement but disable the Select to release link if an abscond placement exists on the same

Referral. Display a message that says: User must close the abscond placement before release from the supervision / intake/ diversion/ commitment-pending placement for this case. Once user releases from abscond then enable Select to release for Supervision /Diversion/Intake/Commitment-pending placement.

- o 3. If youth has open Commitment or provider supervision or IDDS placement, do not enable the close placement link.
- **Modified Youth Placement Probation screen: Release Rules:**   $\bullet$ 
	- o 1. If there is an open Abscond placement do not allow end date unless there is an open Intake, Supervision, Diversion, Commitment-pending or Commitment placement in the youth record.
	- o 2. Before allowing straight release from any supervision placement check to see if there is an open abscond placement on the record. Stop release window from loading from any Supervision placement if an abscond placement is open. When the placement is selected and release is clicked give user an error message that reads: You must close the abscond placement before you will be allowed to Release from the supervision placement for this case. observation: abscond placement referral may not always be same as the supervision placement referral

# **Additional Modified Rules for both screens:**

- o 1. Have a check for open abscond and never allow the last remaining intake, supervision, diversion or commit-pend placement to be closed if there is an open abscond.
- o 2. However, allow user to release if there is another of these types of placements open and allow the user to release/admit to another supervision in the screens that support that functionality.

## **Additional modified rules for Youth Placement Probation**:

- o 1) Allow release/admit from any supervision placement (disabling the referral specific abscond code, as it really does not serve a purpose).
- o 2) Expand straight release to allow a supervision release if there is an open commitment placement or an open committed pending placement.